### [Emmanuel Grange](http://lewebpedagogique.com/author/egrange/) 24 novembre 2017

## **LE NUMÉRIQUE À LA RESCOUSSE !**

[Dans le Petit Journal des Profs il y a quatre ans,](http://lewebpedagogique.com/2013/11/15/correction-quelques-pistes-pour-faire-fructifier-lerreur/) je me demandais « *Comment faire pour que la correction soit un moment où l'élève s'active pour remédier à ses erreurs ?* » Étape essentielle de l'apprentissage puisque c'est le moment où l'on doit faire fructifier l'erreur, la correction reste souvent un temps rébarbatif pour les élèves. Les outils numériques offrent des pistes pour dynamiser le temps de correction tout en donnant l'occasion aux enseignants de corriger autrement ou plus vite !

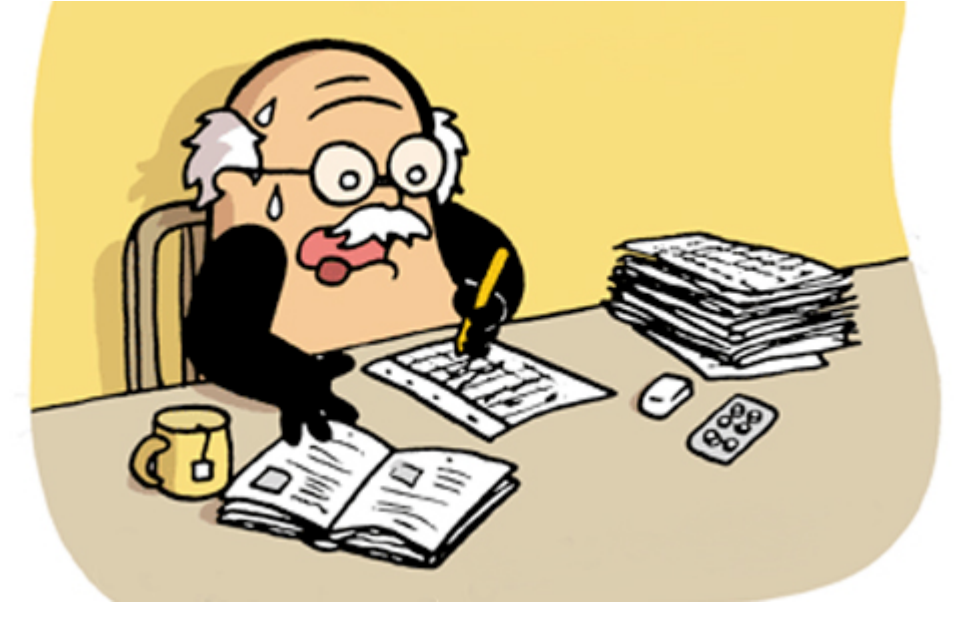

### **VALORISER/COLLABORER**

### **Créer un Padlet des bonnes réponses à l'image de « l'anti-perles du bac »**

Juillet 2017, Françoise Cahen, enseignante en Lettres dans un lycée d'Alfortville, lance un appel aux correcteurs du bac pour qu'ils collectent le meilleur des copies et non l'inverse. « *J'ai créé cet espace parce que je trouve malsain l'instinct qui pousse certains à exhiber les faiblesses des lycéens. Qu'ont-ils à prouver au juste ? Mes collègues aussi en ont assez des perles, qui renforcent la fameuse impression du niveau qui baisse »* expliquait Françoise Cahen à [France-Info.](http://www.francetvinfo.fr/bac/une-enseignante-publie-les-anti-perles-du-bac-contre-l-impression-du-niveau-qui-baisse_2270207.html)

À la façon de Françoise Cahen, pourquoi ne pas créer sur un mur virtuel collaboratif comme Padlet, un espace de valorisation des réponses attendues. En tant qu'enseignant, on peut sélectionner des réponses particulièrement pertinentes ou prendre une photo de la copie où l'exercice est réussi. Il est également envisageable de laisser les élèves partager sur le mur ce qu'ils ont réussi : Padlet est un outil collaboratif dont les élèves peuvent s'emparer pour valoriser leurs réussites plutôt que de pointer leurs erreurs.

[-> Pour voir le padlet «Anti-perles du bac »](https://padlet.com/francoisecahen/antiperles)

### **ENRICHIR**

### **Créer un corrigé enrichi à partir d'une copie d'élève**

Autre solution efficace, la mise en ligne d'un corrigé d'élève. Pendant longtemps, j'ai scanné des copies ou demandé aux élèves de mettre en ligne leur production. C'est une façon de rendre plus concrètes les attentes de l'évaluation : quelle réponse était attendue ? comment est-elle formulée ? Pour aller plus loin, il est possible d'enrichir la copie de l'élève qui a juste en ajoutant des points de repères pour progresser. Cela est possible avec des outils permettant de créer facilement des images actives comme [Thinglink](http://thinglink.com/) ou [Genial.ly.](https://www.genial.ly/) [Un](https://www.thinglink.com/scene/974576157527638017) [exemple avec cette évaluation où j'avais déjà utilisé Thinglink pour différencier :](https://www.thinglink.com/scene/974576157527638017) le corrigé prend appui sur une copie d'élève à laquelle j'ai ajouté des compléments pour que les élèves saisissent les progrès à faire pour maîtriser la compétence évaluée.

### **PARLER**

### **Faire une correction audio et non écrite**

Certains collègues ont fait le choix d'une correction audio. [Caroline Jouneau-Sion,](http://pedagotice.blogspot.fr/2017/03/correction-numerique-de-copies-papier.html) [enseignante d'Histoire-Géographie, explique son choix dans un billet de son blog](http://pedagotice.blogspot.fr/2017/03/correction-numerique-de-copies-papier.html) [Pedagotice](http://pedagotice.blogspot.fr/2017/03/correction-numerique-de-copies-papier.html).

« *Inspirée par [François Jourde](https://profjourde.wordpress.com/2012/07/27/annotations-vocales-de-copies-deleves/), puis par @Aurelie\_Gascon sur Twitter, je me suis lancée dans les corrections audio. J'ai un problème avec les corrections : c'est long, j'écris beaucoup, mal, je suis difficile à relire malgré mes efforts et comme j'ai pas mal d'élèves dyslexiques… J'ai tenté l'an dernier la correction en pdf. Ça répondait à mon problème d'écriture, j'ai créé des tampons et ça, c'est bien. Mais il faut scanner les copies et ensuite, beaucoup d'élèves m'ont demandé de les leur imprimer. Ça prend du temps ! (…) Cette fois, c'est Aurélie qui m'a donné un élément de solution : la correction audio. »*

Dans la suite de son billet, elle explique sa démarche et les outils utilisés (enregistrement audio des corrections sur son portable -> hébergement des pistes sur son Google drive -> création d'un QR code distribué à l'élève)

SACoche, l'outil d'évaluation par compétences que j'utilise, propose de laisser un commentaire audio que l'élève écoutera directement sur l'application. Simple et rapide. La fonctionnalité est peut-être présente sur d'autres logiciels.

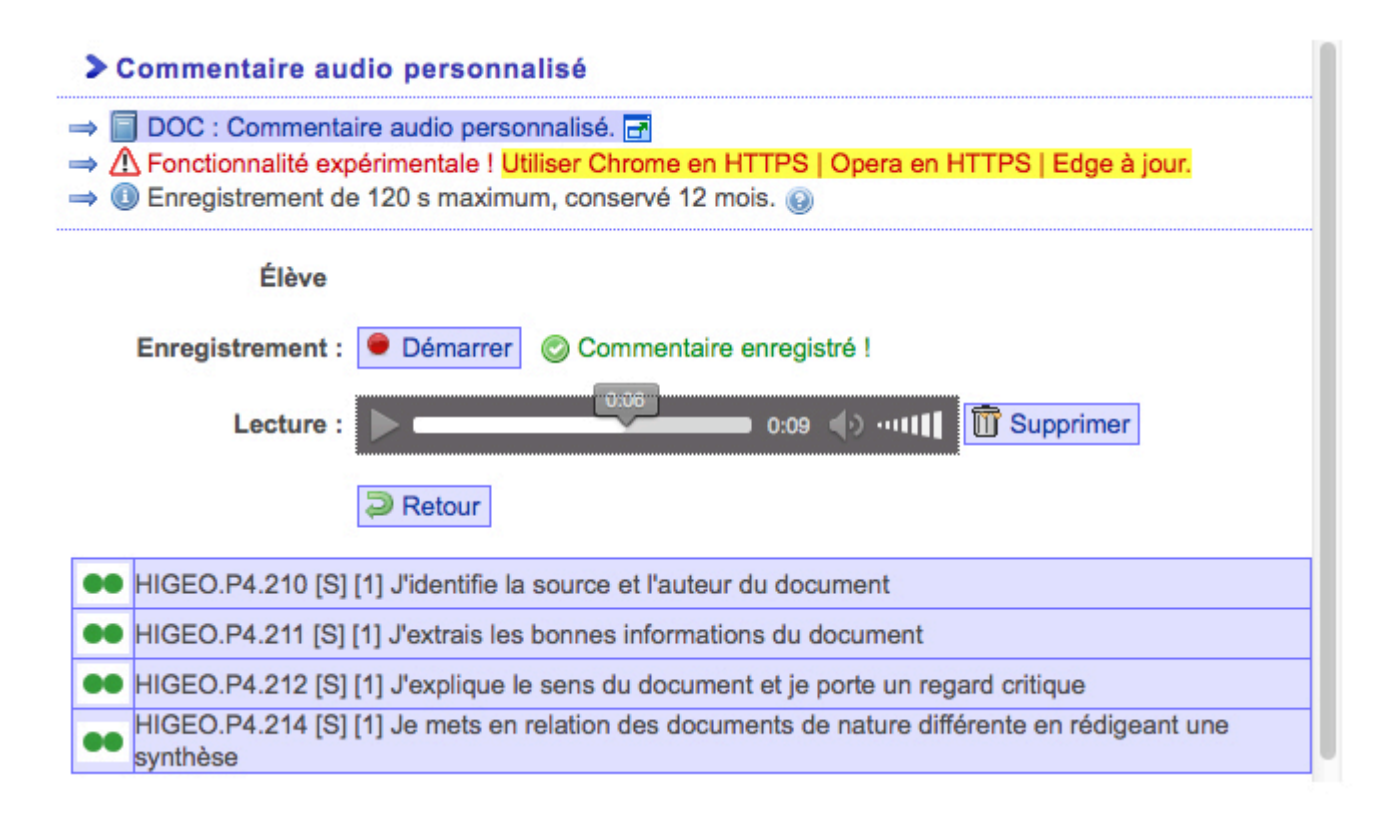

# **S'ÉCONOMISER**

### **Quand l'outil numérique corrige à notre place…**

Avoir seulement à rentrer les résultats et c'est tout… C'est royal et possible grâce à de nombreux exerciseurs. L'application Kahoot est celle que j'utilise le plus. On s'inscrit sur le site, on crée un quiz ou on adapte celui d'un(e) collègue, en classe on lance le quiz, les élèves répondent et l'application rend sous forme de fichier Excel un tableau indiquant les résultats de chaque élève. Un gain de temps énorme pour les tests de connaissances et en

### plus les élèves adorent !

[-> Pour trouver l'outil qui vous correspond, consultez l'excellent comparatif réalisé par](https://dane.ac-lyon.fr/spip/Comparatif-des-outils-numeriques) [Pascal Mériaux pour la DANE de Lyon](https://dane.ac-lyon.fr/spip/Comparatif-des-outils-numeriques)

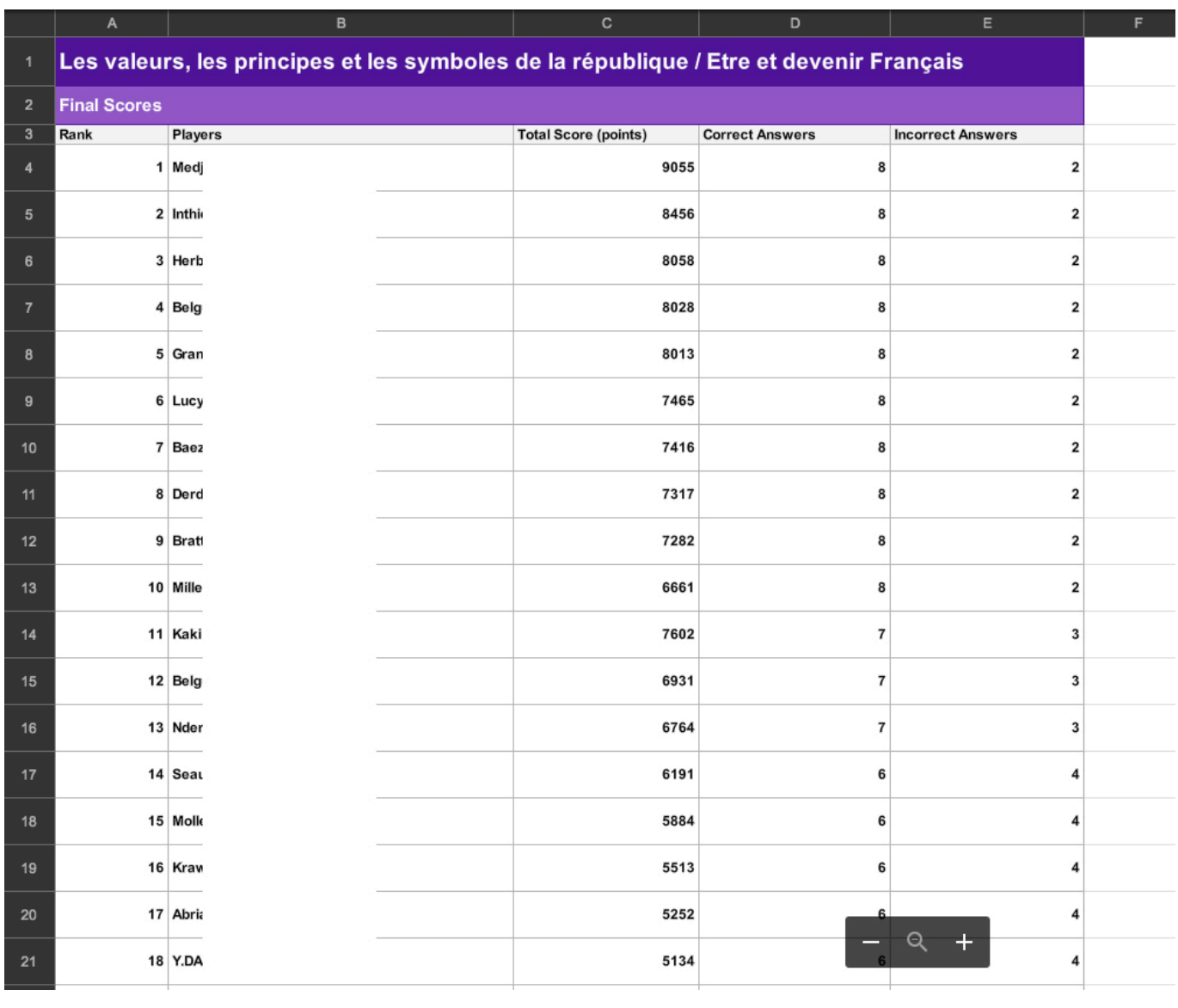

Si vous avez d'autres pistes, n'hésitez pas à les partager en commentaires !

## **UNE CHRONIQUE D'EMMANUEL GRANGE**